1、登录服务端后点击【节目制作】,在资源列表中勾选上**节目的首页**,点击【导出】;

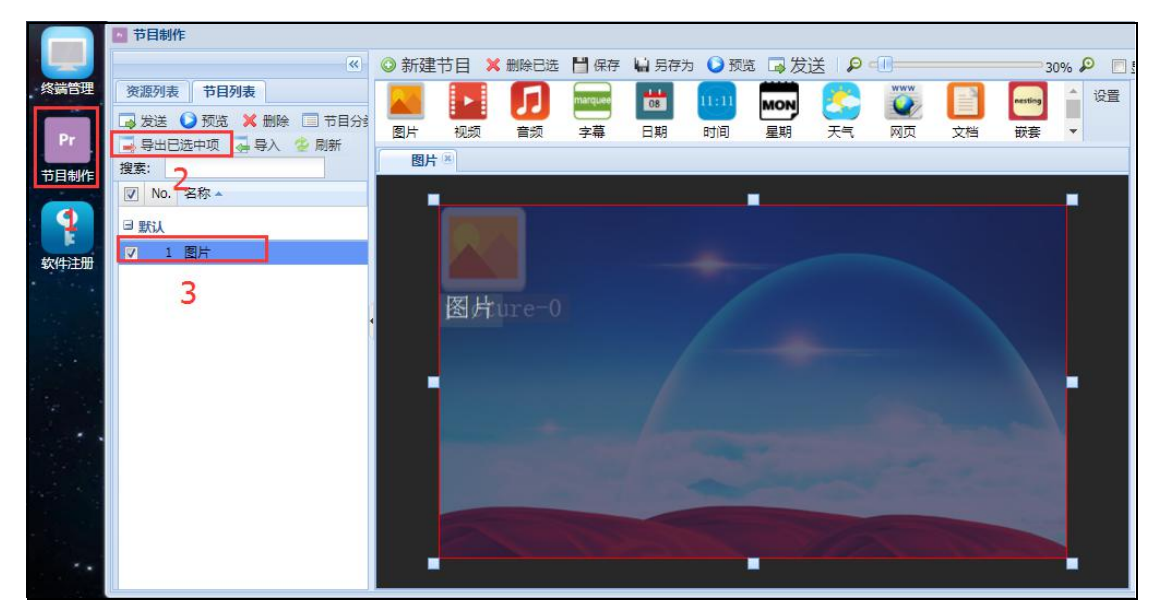

2、节目名称不用修改,点击【确定】;

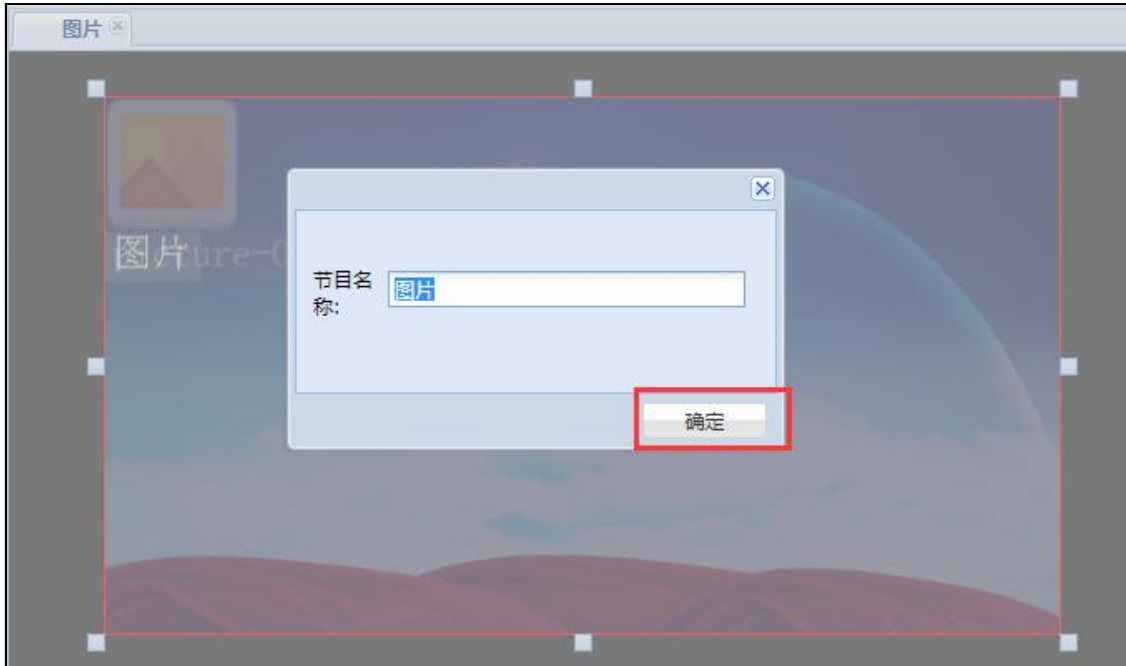

## 3、正在打包节目;

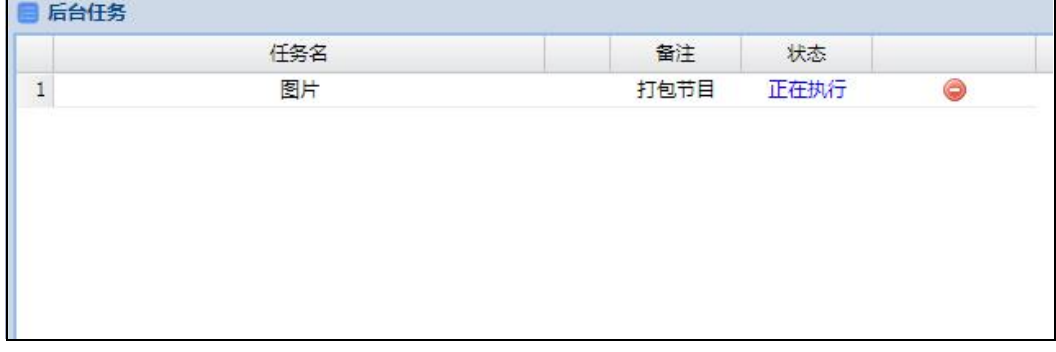

4、点击【下载】,节目压缩包下载到指定的文件目录;

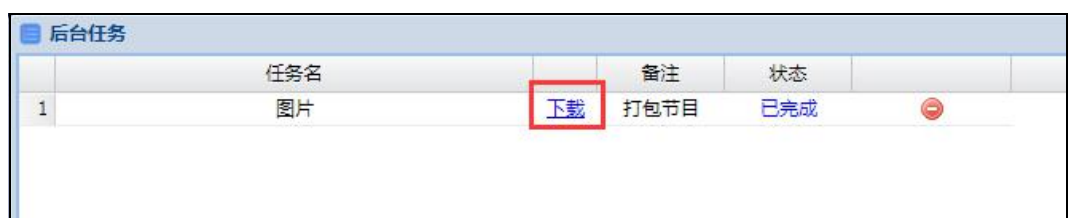

5、下载完成后打开下载目录查看节目压缩包(下图以谷歌浏览器为例)。

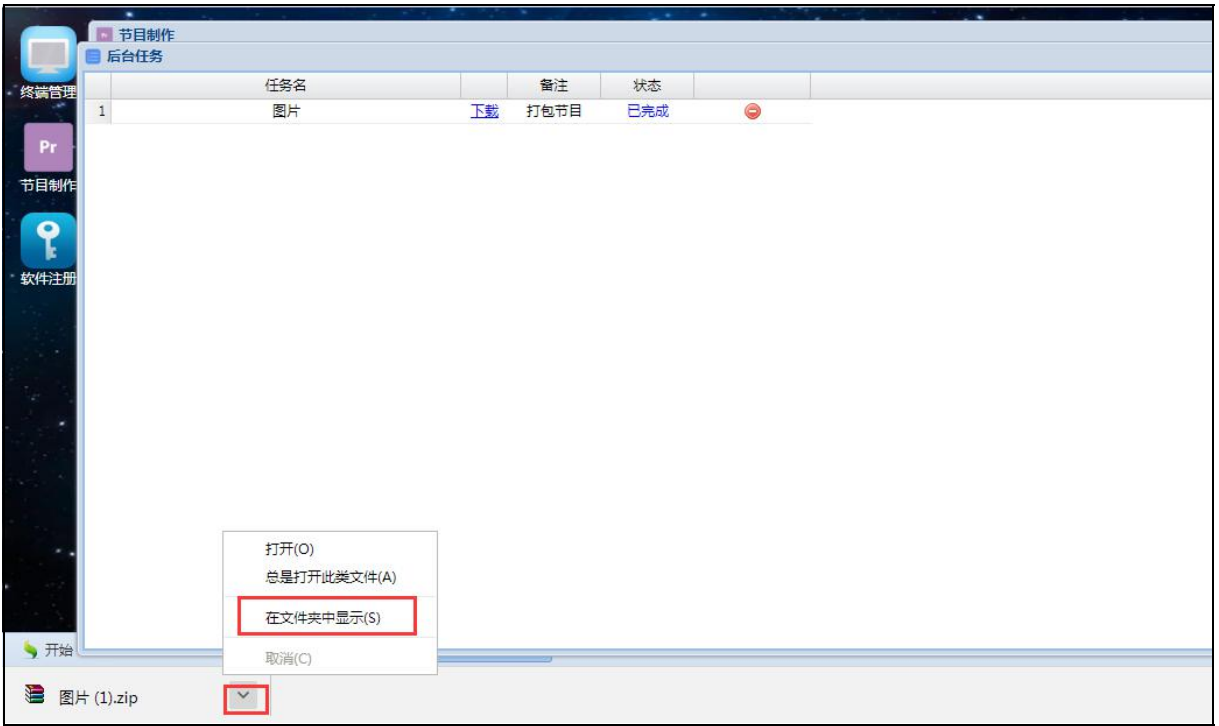

## **二、节目导入**

1、登录服务端后台,打开【节目制作】,在节目列表选择【导入】;

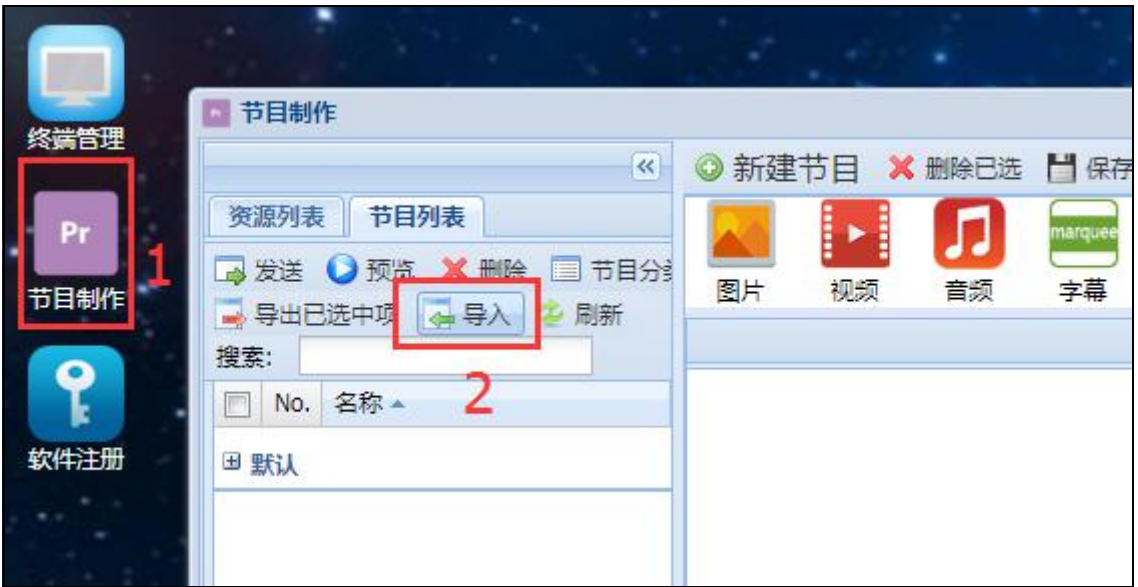

3、选择【浏览】选中要导入的节目压缩包后点击【上传节目】;

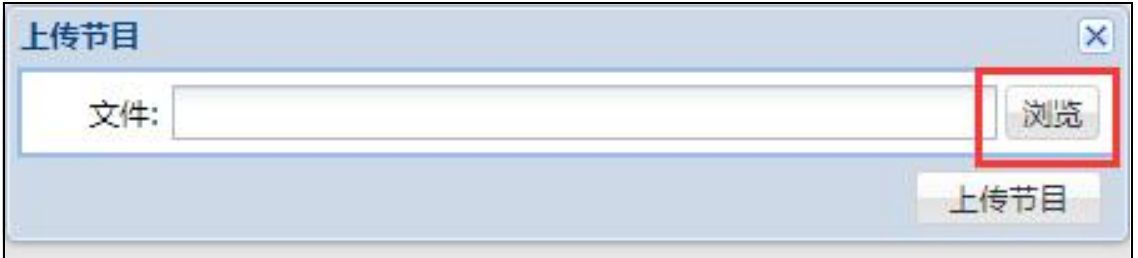

4、待节目导入成功后,在节目列表可见导入的节目。

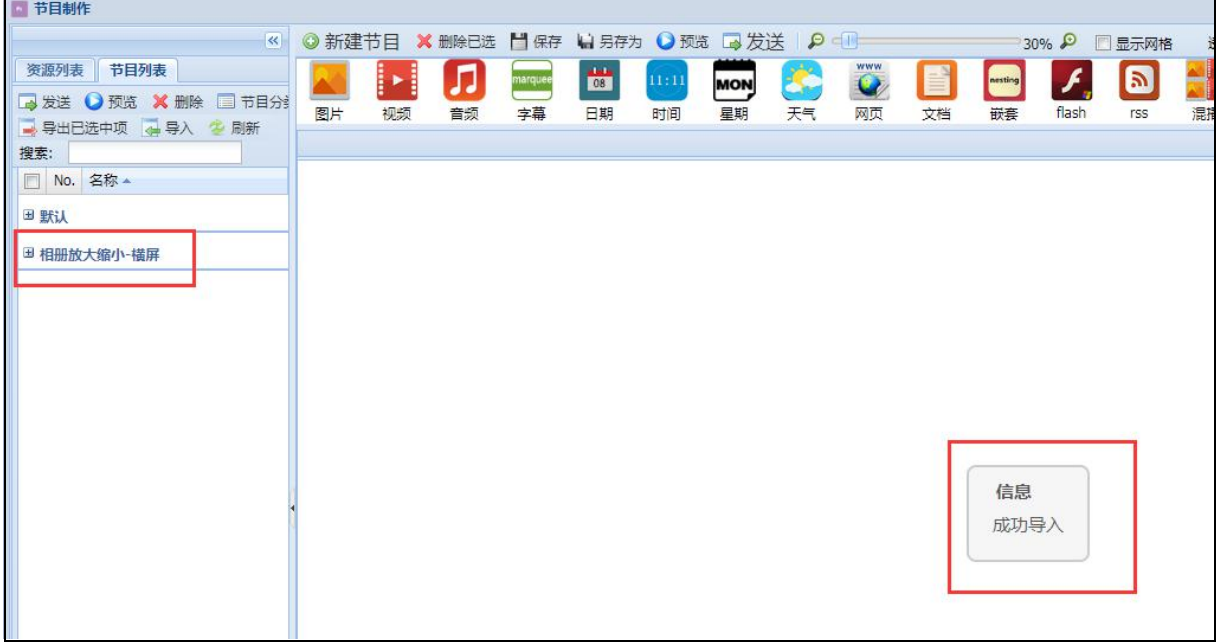